#### Participate in the Practical Session IF YOU DID NOT REGISTER, PLEASE GO TO:

http://ncmi.bcm.tmc.edu/ncmi/events/workshops/workshops\_7/participant\_really

- 48 PC's in the computer lab
- your laptop with Linux (or OSX)/EMAN (4 gigs of free disk space)
- your laptop with one of our external drives and a boot CD (EMAN) & data preinstalled, limited quantity, USB2 suggested)

Laptop should be at least 1 ghz, 512 megs RAM, USB2, 1024x768 display (larger is better)

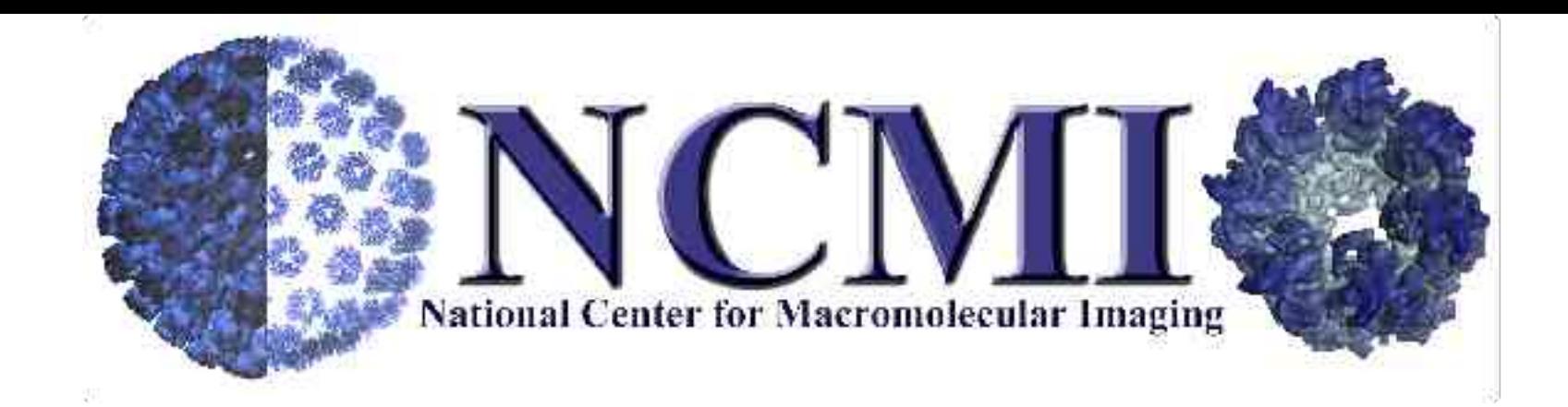

## Introduction to EMAN

#### Steven Ludtke

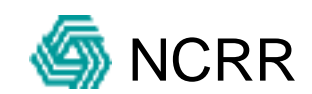

# EMAN Philosophy

- Automate what can be automated
- Make the rest user-friendly (GUI tools)
- Interoperability
- Python scripting for flexibility
- Open Source
- Free

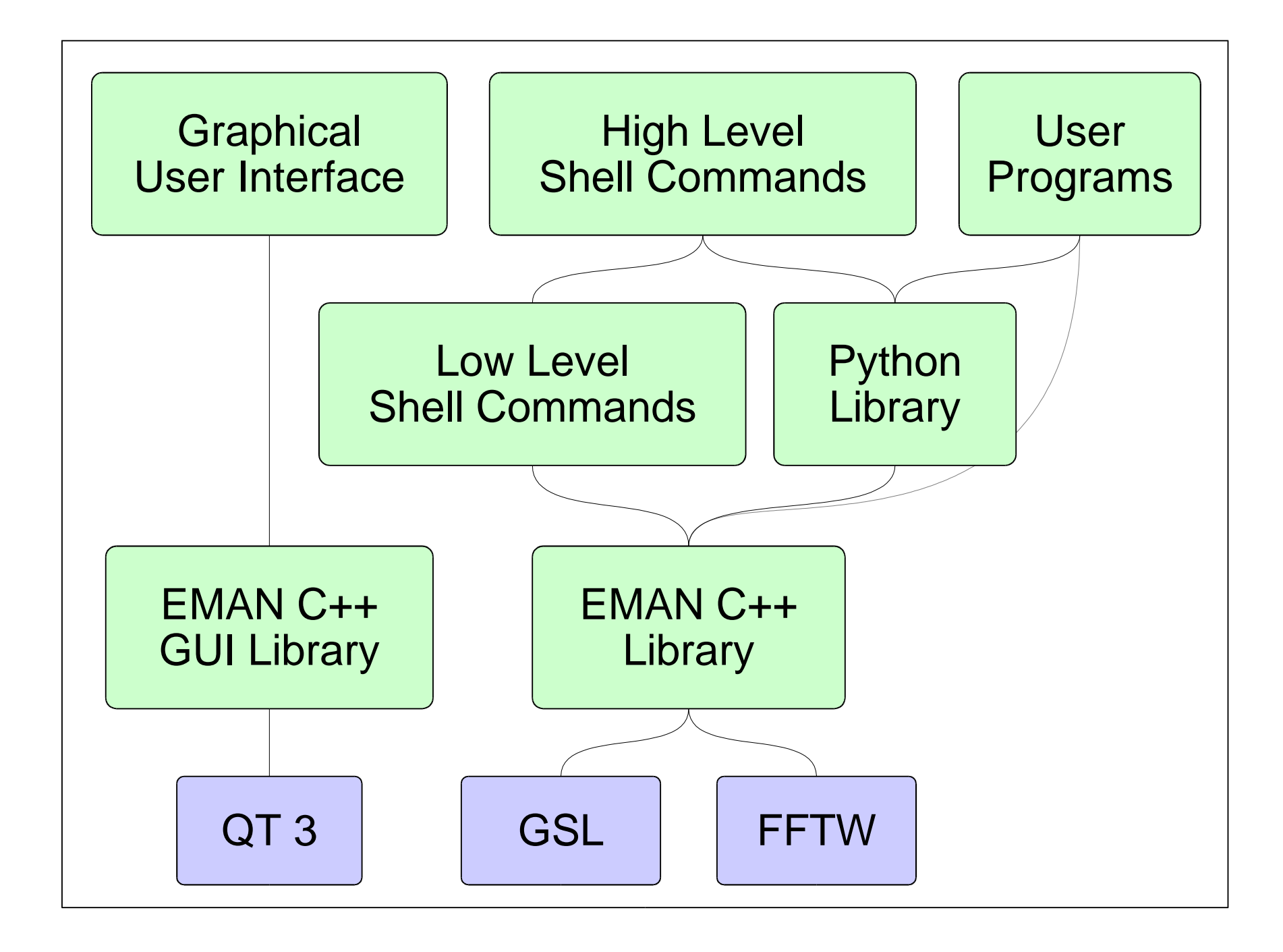

Supported Image Formats (auto byte-order)

- MRC (RW)
- IMAGIC (RW)
- SPIDER (RW)
- $\bullet$  PIF (RW)
- ICOS (RW)
- VTK (RW)
- PGM (RW)
- Amira (RW)
- Xplor (W)
- Gatan DM2 (R)
- Gatan DM3 (R)
- TIFF  $(8/16 \text{ bit R})$
- Scans-a-lot  $(R)$
- $\bullet$  LST (RW)

# Supported Euler Conventions

- EMAN (az, alt, phi)
- MRC (theta,phi,omega)
- IMAGIC (alpha, beta, gamma)
- Quaternions (e0,e1,e2,e3)
- Spin-Axis (ang, x, y, z)
- SGI  $(Q, n1, n2, n3)$
- Rotation Matrix (3x3 matrix)

## EMAN Conventions

• Euler Angles:

 $z$ ,x, $z'$  -> az, alt, phi ususally specified as alt, az, phi

• Symmetry:

Cn,Dn - n-fold on z-axis

Dn - 2-fold on x-axis

Oct - 4-fold on z-axis

Icos - 5-fold on z-axis (may be changing?)

# Suggested Computer Configuration (March 2005)

- Cost:  $\sim $1200 + \text{monitor}$
- Athlon64 3400
	- Outperforms a 3.6 Ghz Xeon/P4 by more than 50%
	- G5's have very poor performance, better compilers ?
- $\bullet$  2+ Gigs of ram
- 250 gig ATA hard drive
- Nvidia GeForce FX or ATI Radeon
- Use 2.6 linux kernel

### EMAN Documentation

- $\bullet \leq$  denotes a parameter to fill in, ie  $\leq$ input file $\geq$
- [] denotes an optional parameter, ie [mask= $\leq$ radius>]
- *italics* denote something to be typed into the computer example:

proc2d <input file> <output file> [mask=<r>] [mrc] [spider] [pgm] *proc2d file.hed file.spi spider mask=22*

- *<program> help* (won't work with python scripts yet)
- *<program>* (shows usage information)

# **GUI**

- eman
- boxer
- helixboxer
- ctfit
- qsegment(/chimera)
- qindex
- glmatrix

# $\bullet$  v2

 $\bullet$  v4

#### Non-EMAN Programs

- $\bullet$  vis5d+
- chimera

## Basic Image Processing

- *iminfo <file> [all]* [stat] (image information)
- *proc2d <infile> <outfile> [options]* (generic 2d image processing)
- *proc3d <infile>*
- *proc3d* <*infile>* <*outfile>* [*options*] (generic 3d image processing)
- *procpdb.py <infile> <outfile> [options]* (simple PDB file processing)

## Commands Used in a Reconstruction

- boxer/batchboxer particle selection
- ctfit/fitctf CTF parameter determination
- applyctf CTF phase flipping and parameter assignment
- proc2d Generic 2D image processing
- lstcat.py Genereate 'LST' image files to save disk space
- cenalignint Iteratively center particles before using startcsym
- startcsym Automatic initial model generation for symmetric particles
- volume Adjust electron density levels
- proc3d Generic 3D image processing
- refine The main command, calls many other commands
- eotest Even/odd data split for resolution assessment (not completely independent)

# Major Commands Called by *refine*

- proc2d/proc3d generic image processing
- project3d Make projections of a 3D model
- classesbymra Reference-based particle classification
- classalignall Wrapper for classalign2
- classalign2 Iterative alignment of a set of misaligned 2D particles with CTF correction
- make3d Build a 3D model from 2D particles/averages
- volume Adjust densities for proper isosurface visualization

#### The Reconstruction Process

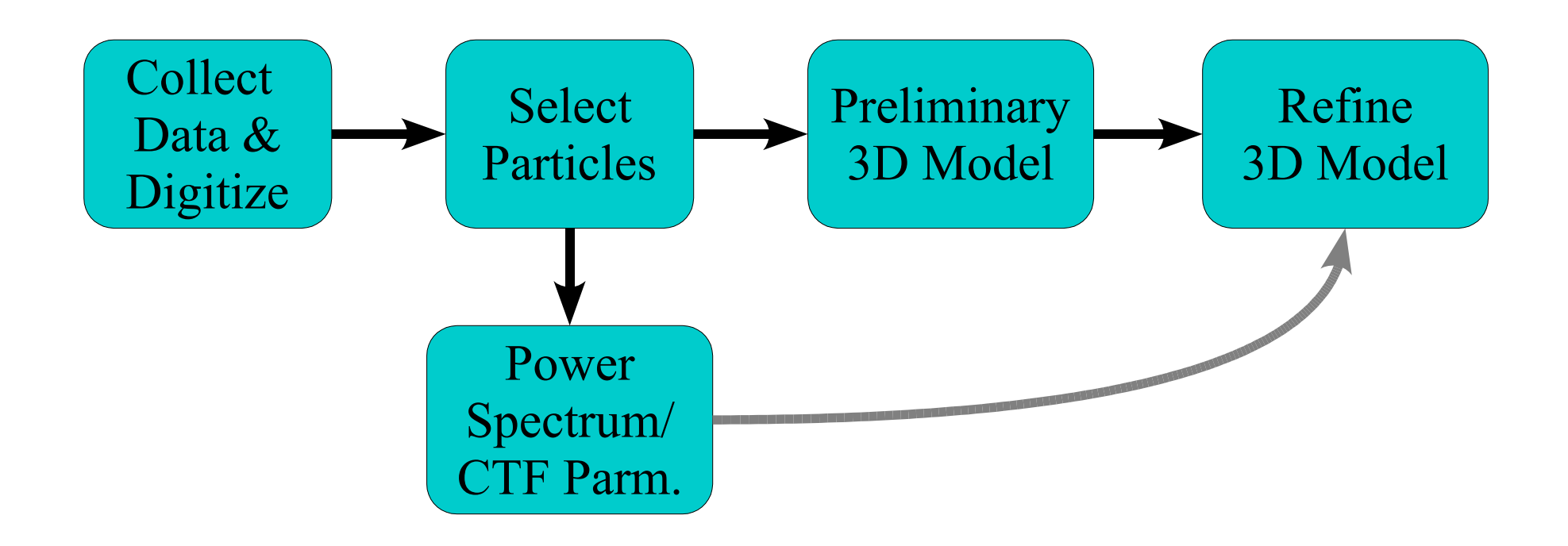

#### The Reconstruction Process

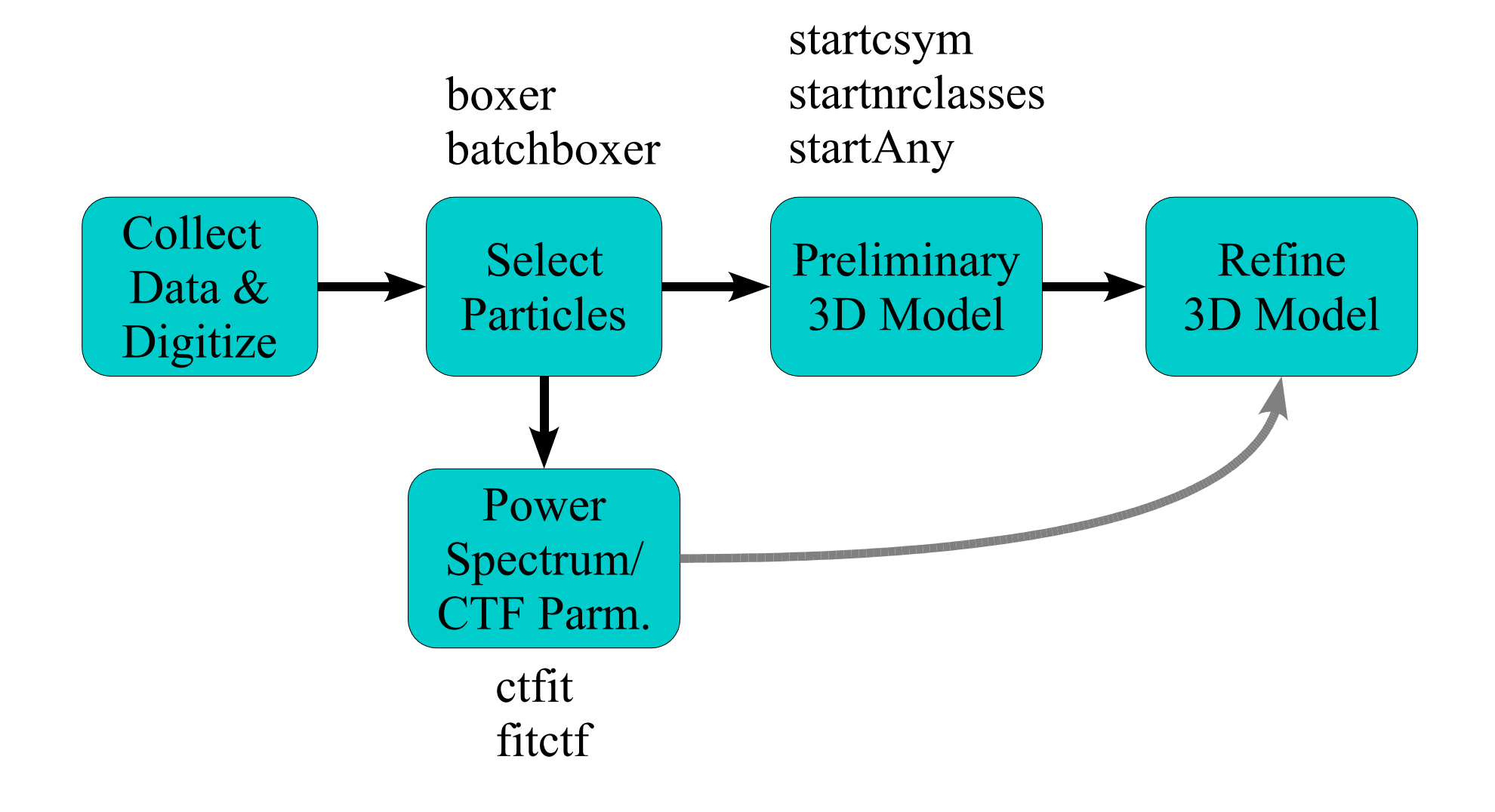

## Typical Refinement - Spider

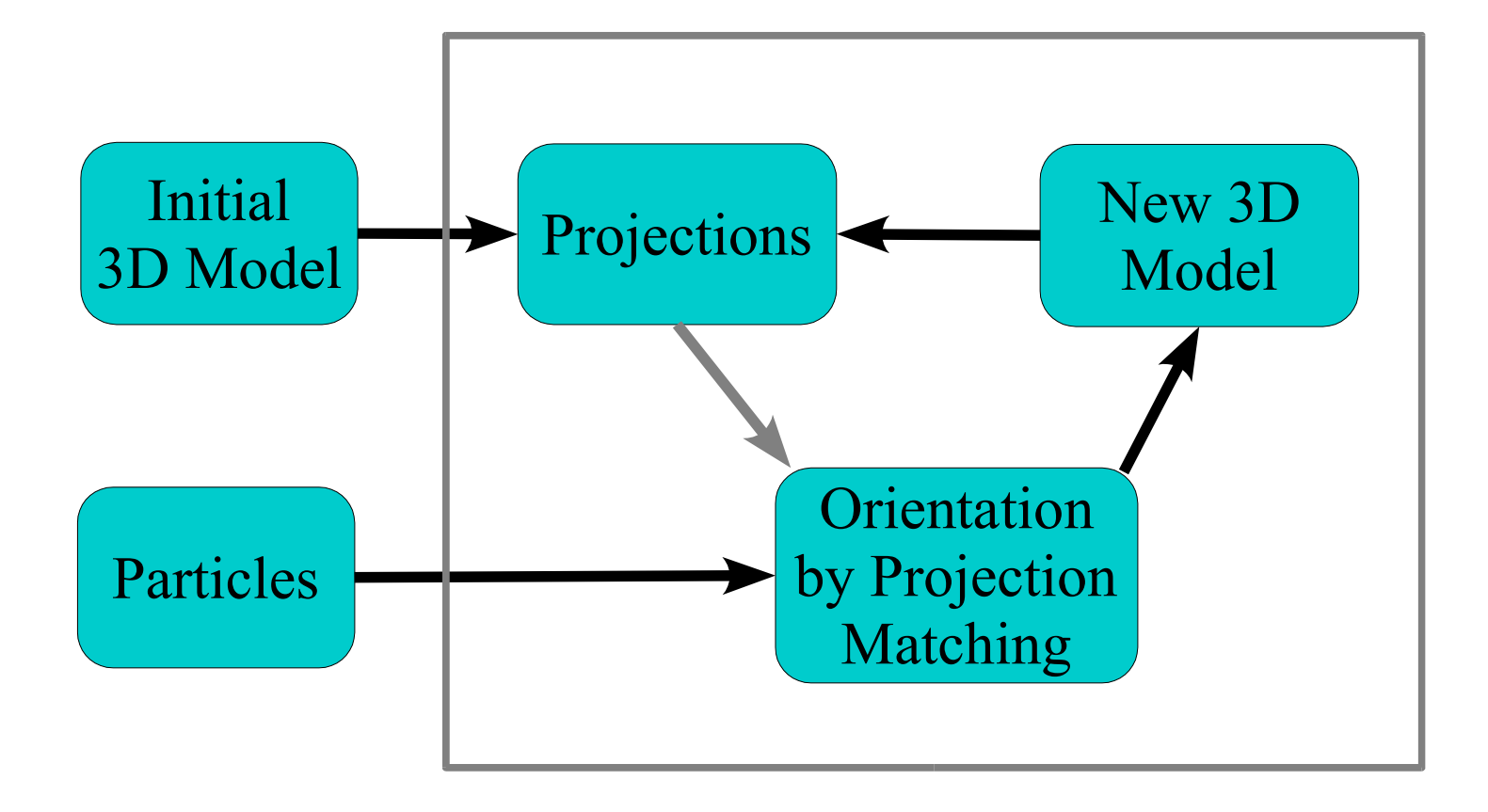

## Typical Refinement - Imagic

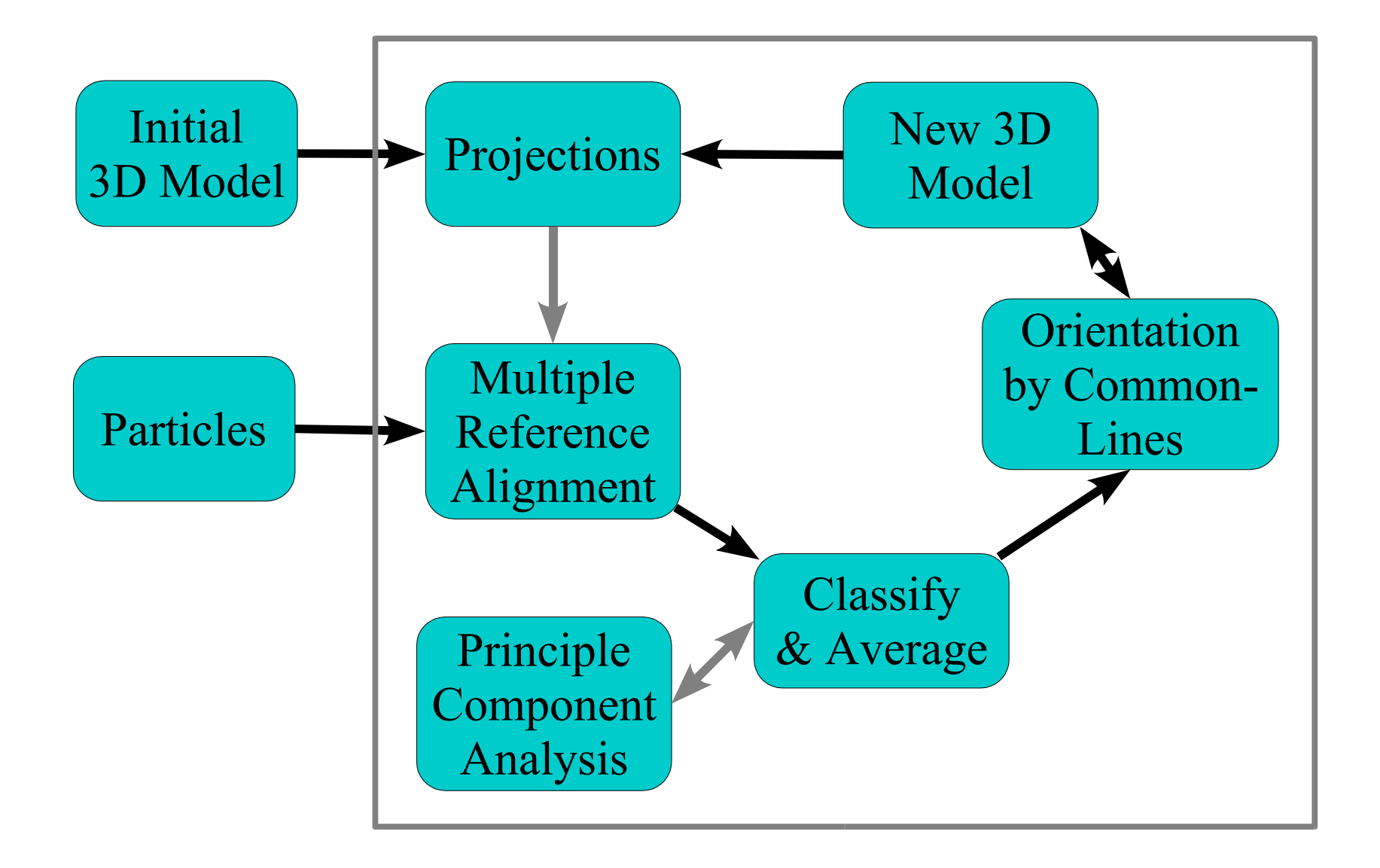

## Typical Refinement - EMAN

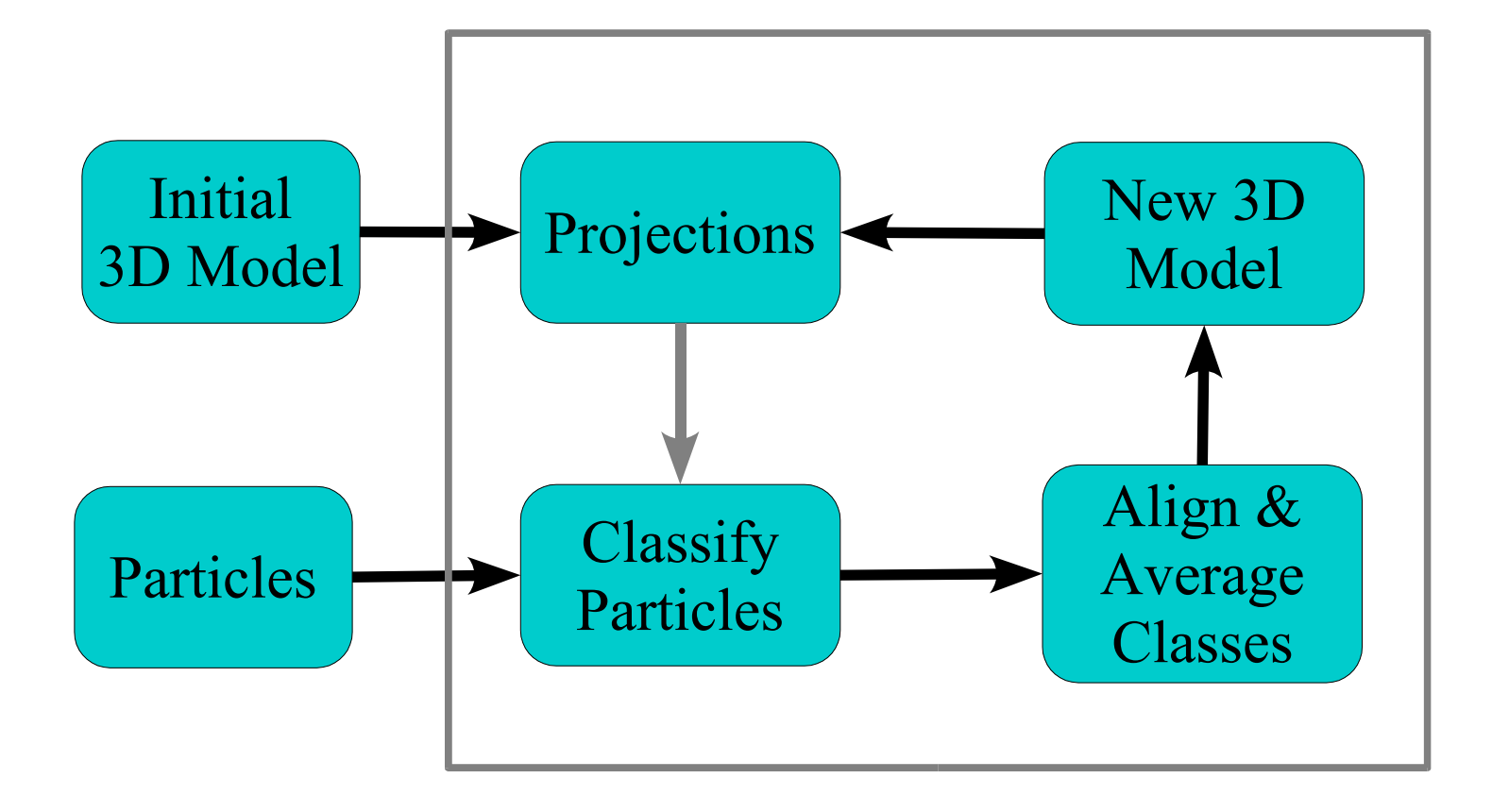

## Typical EMAN Reconstruction Strategy

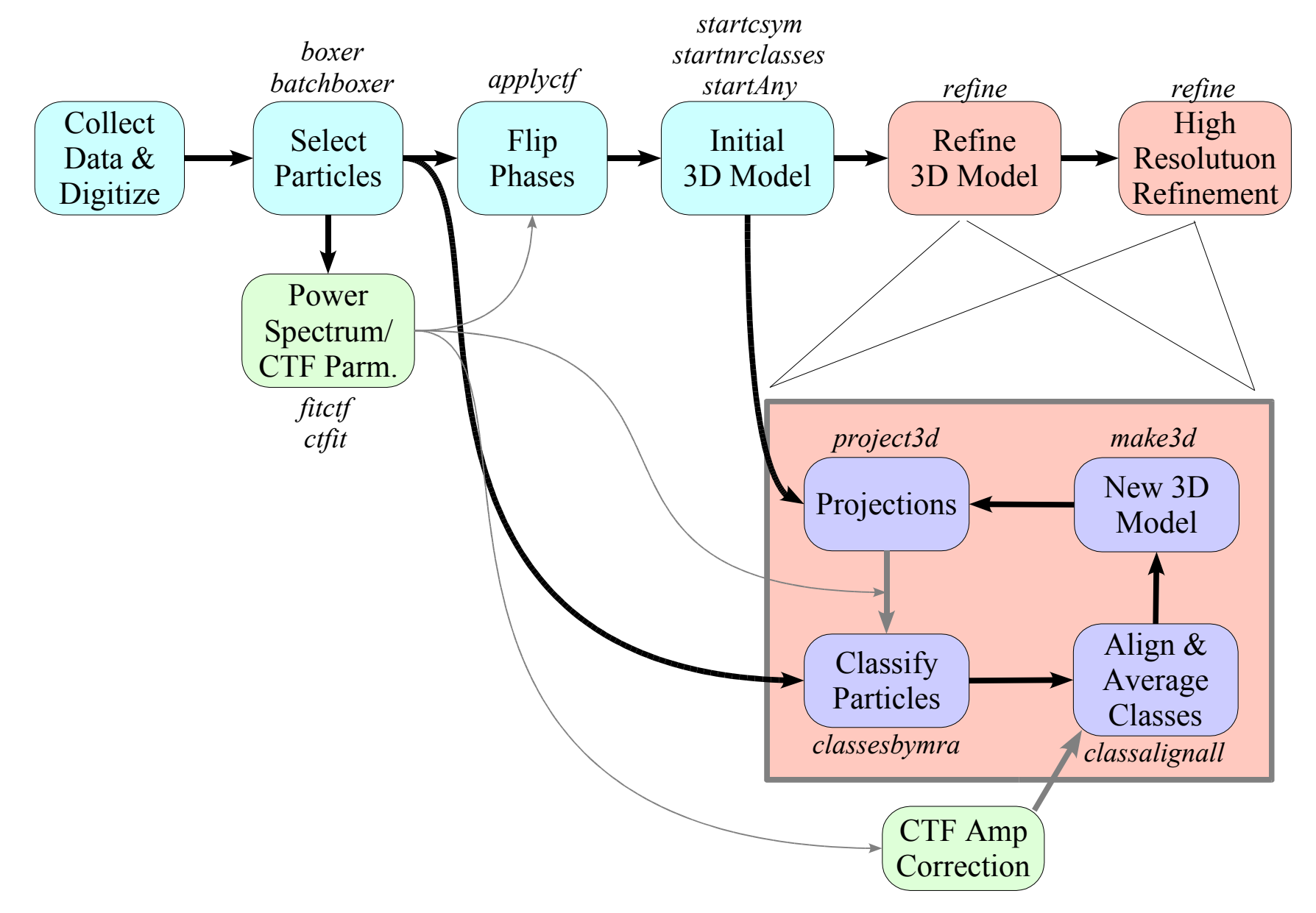

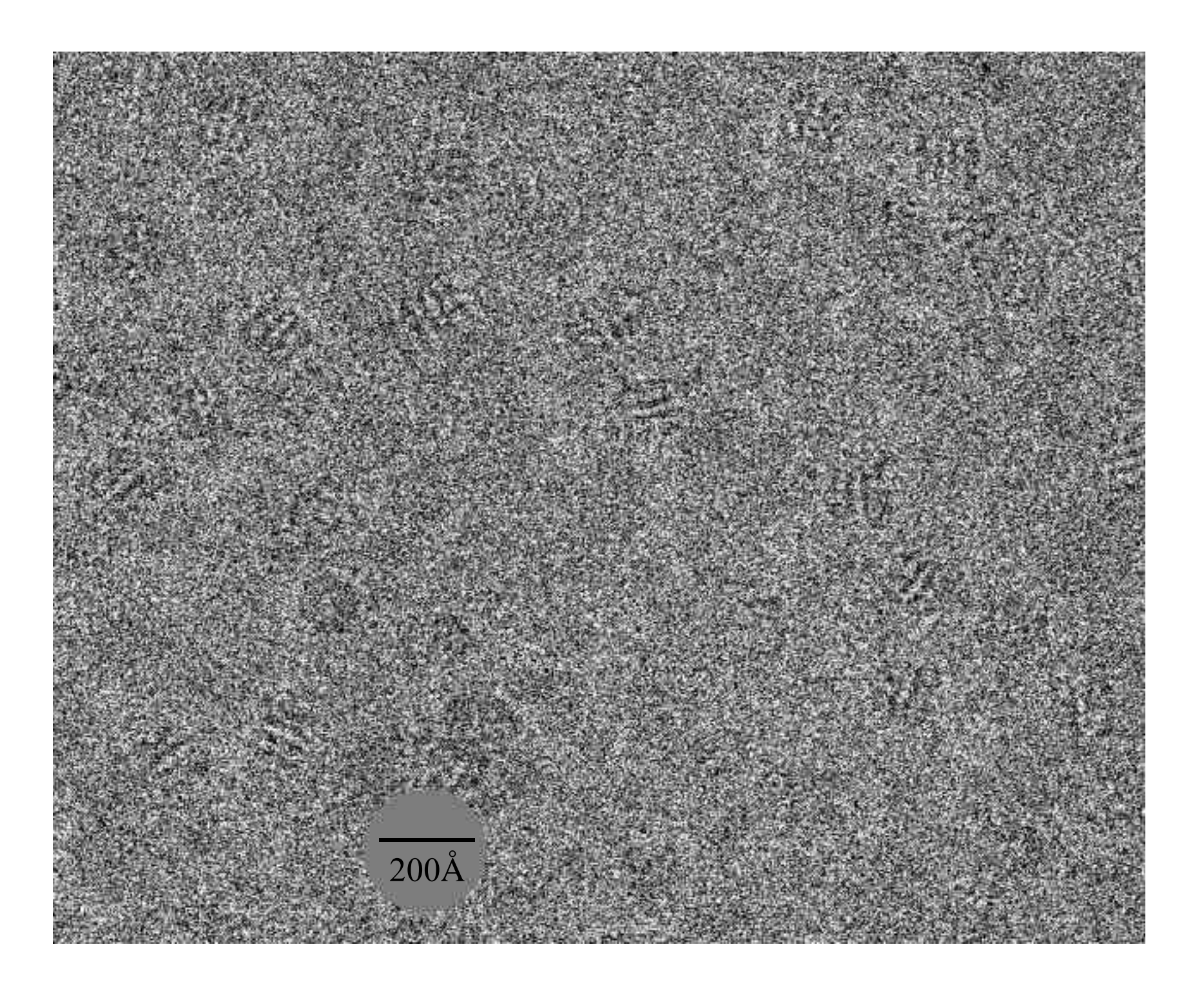

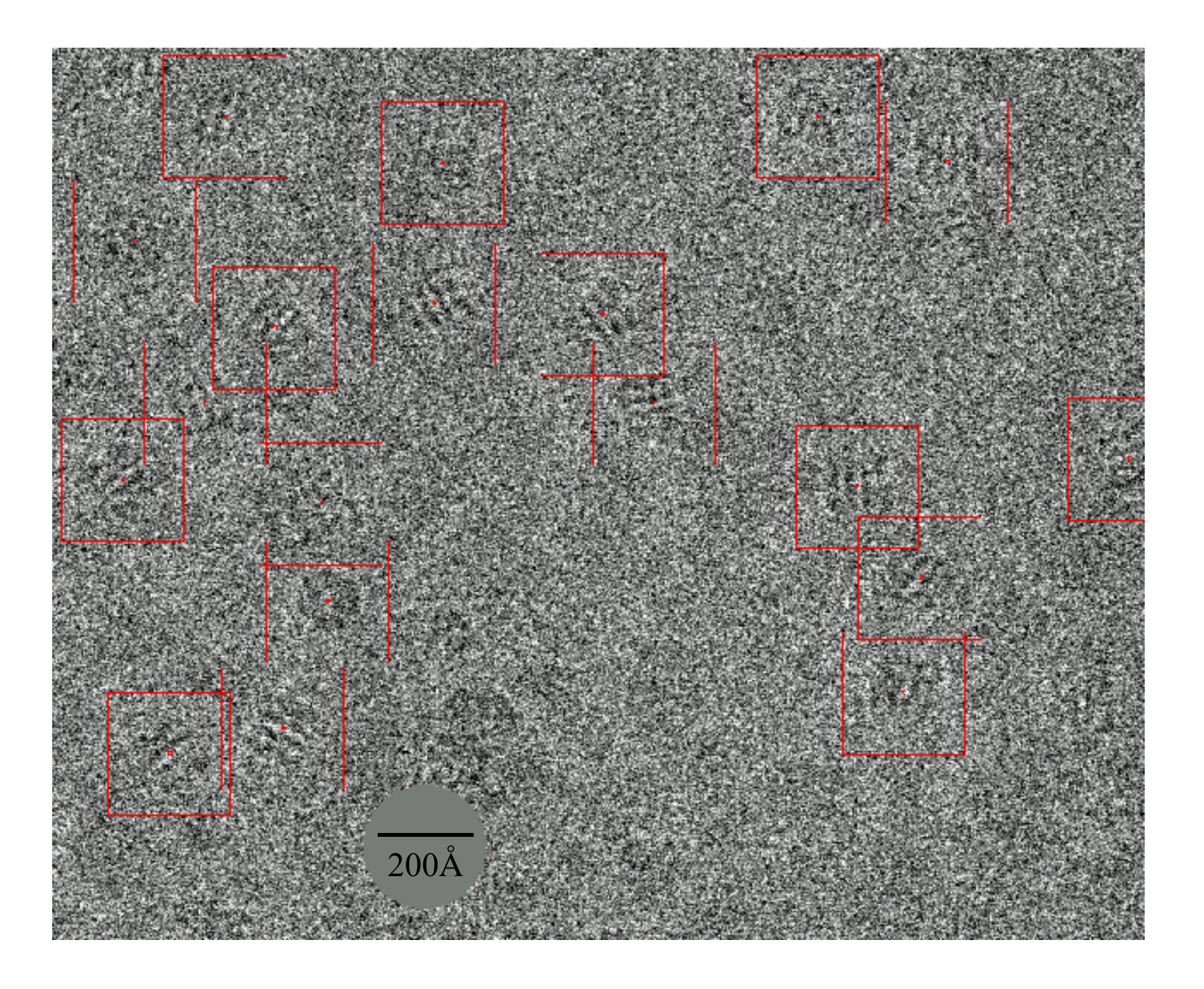

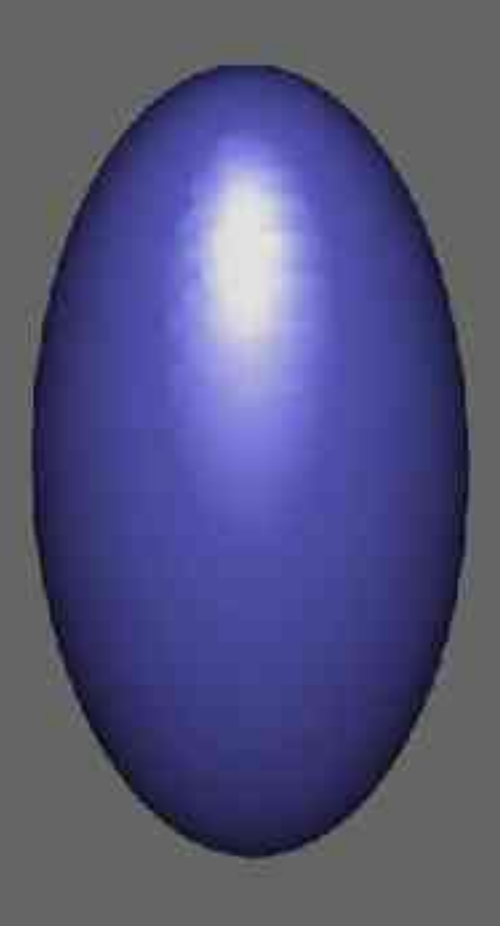

## Projections

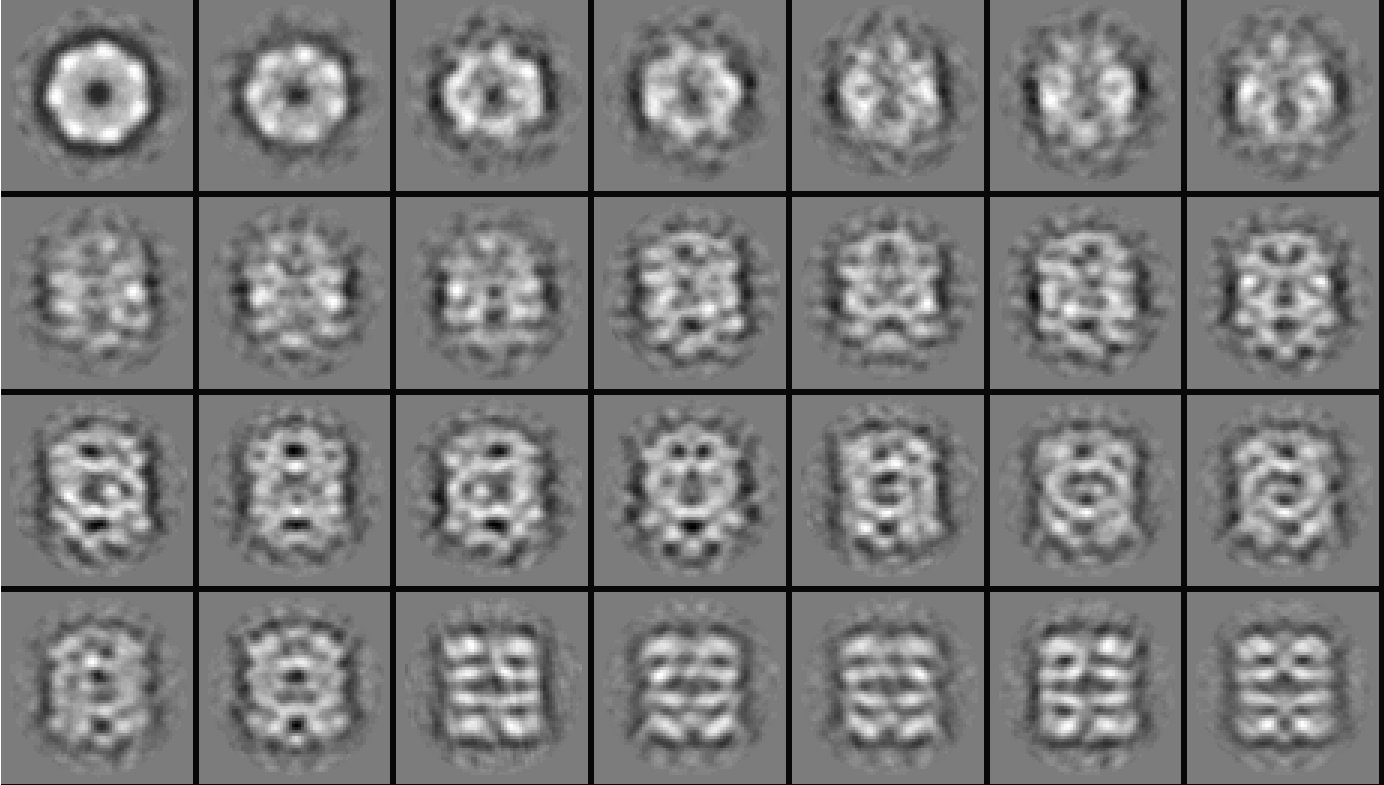

#### Classification

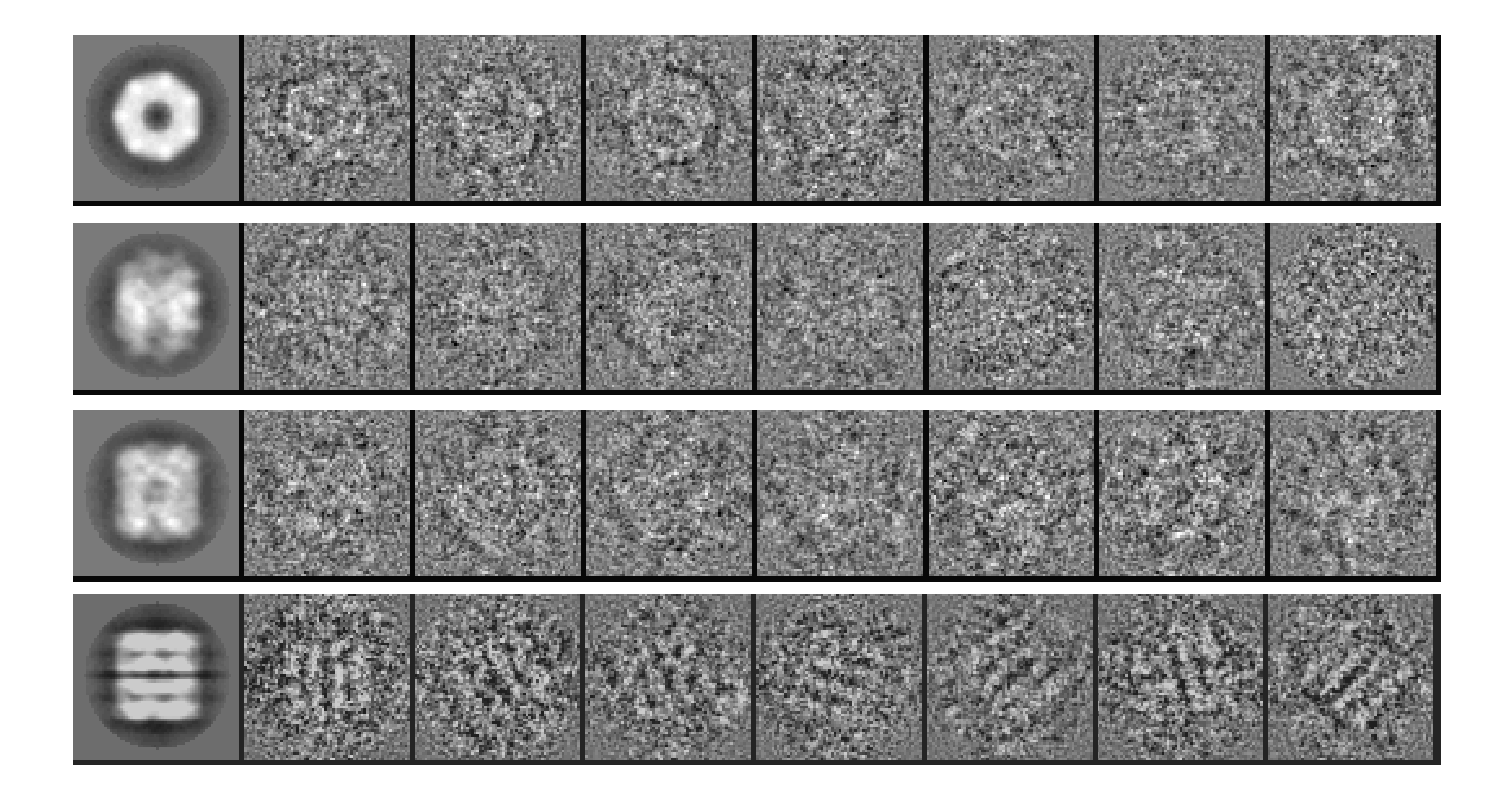

## Class Averages

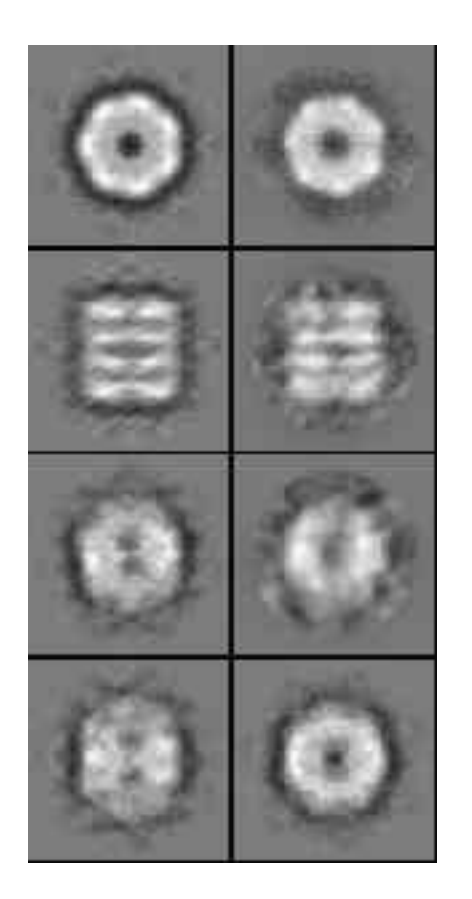

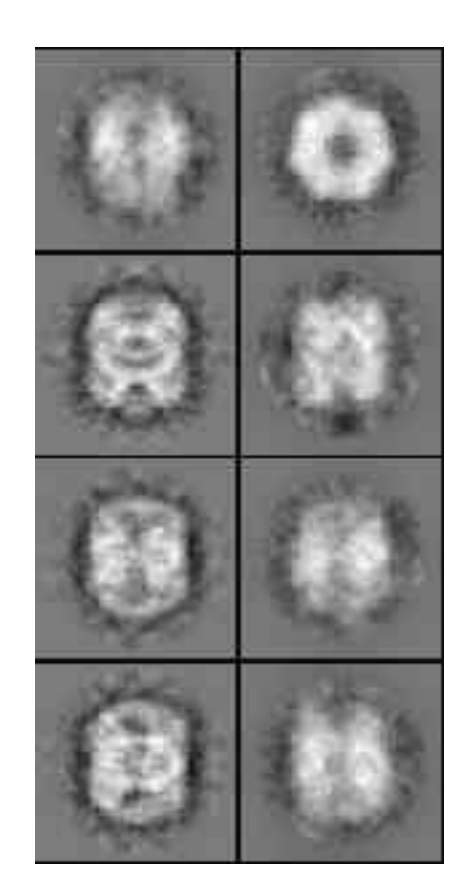

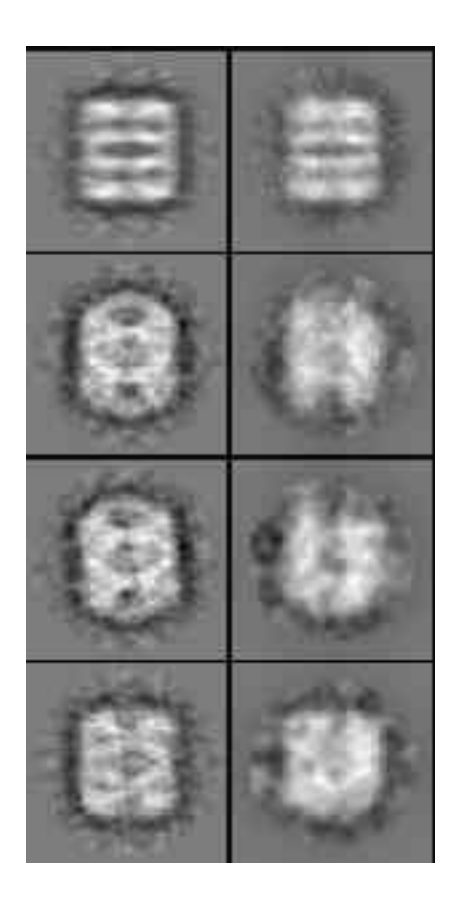

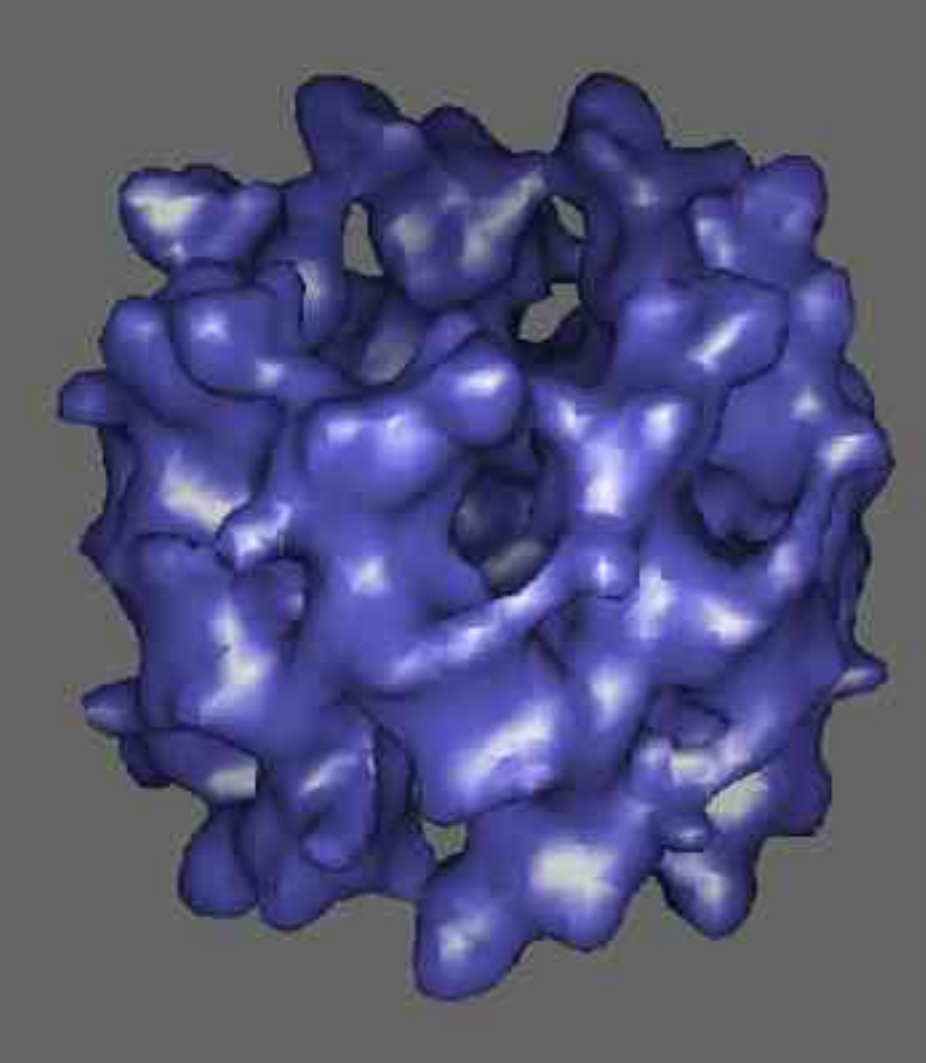

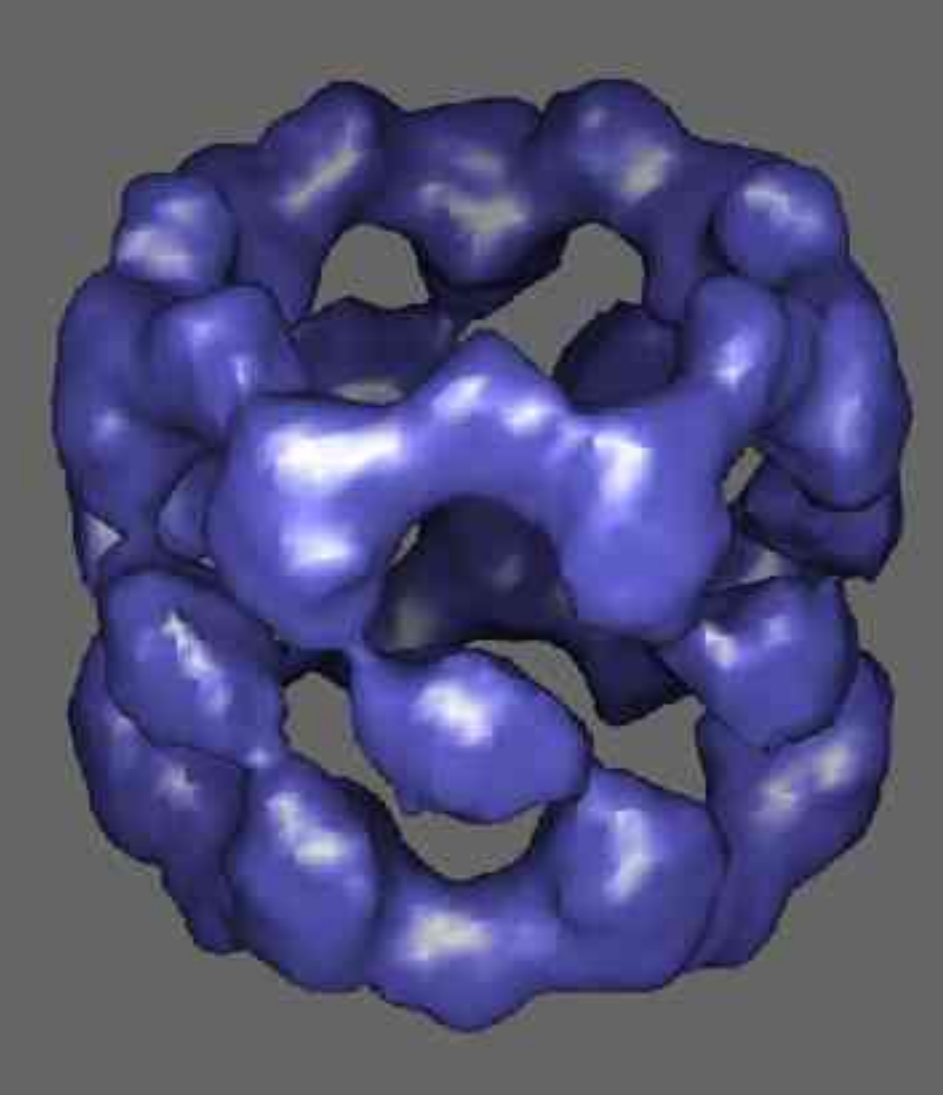

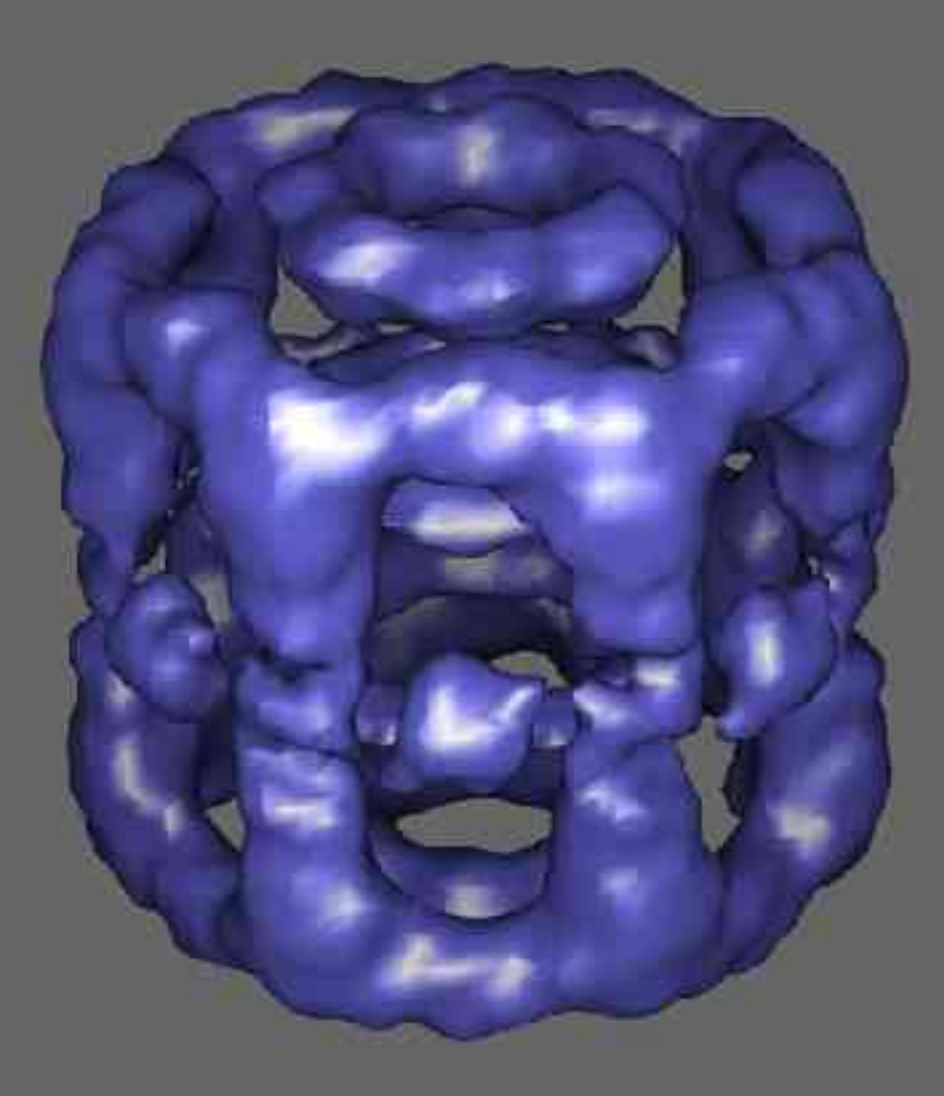

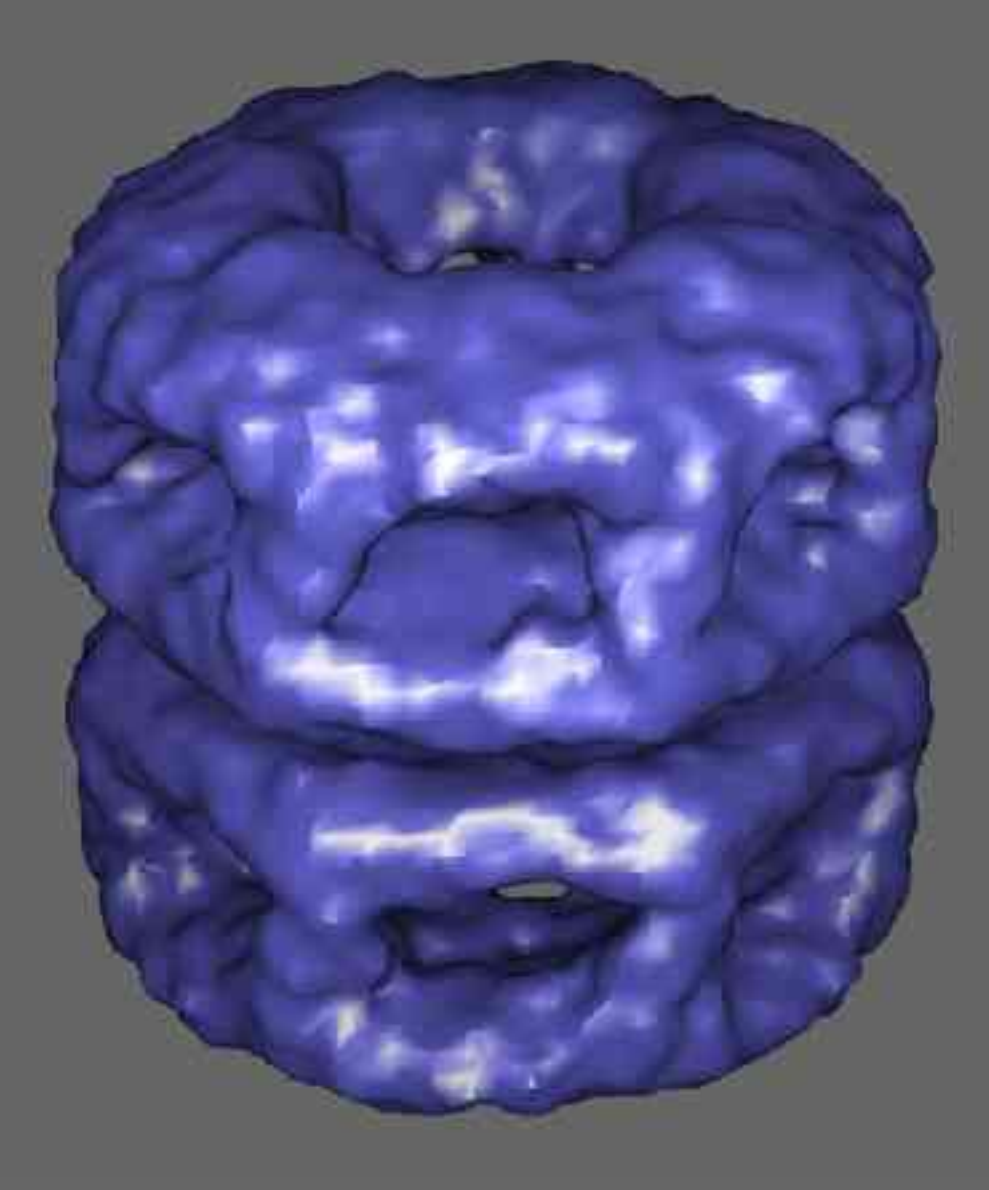

## Class Averages

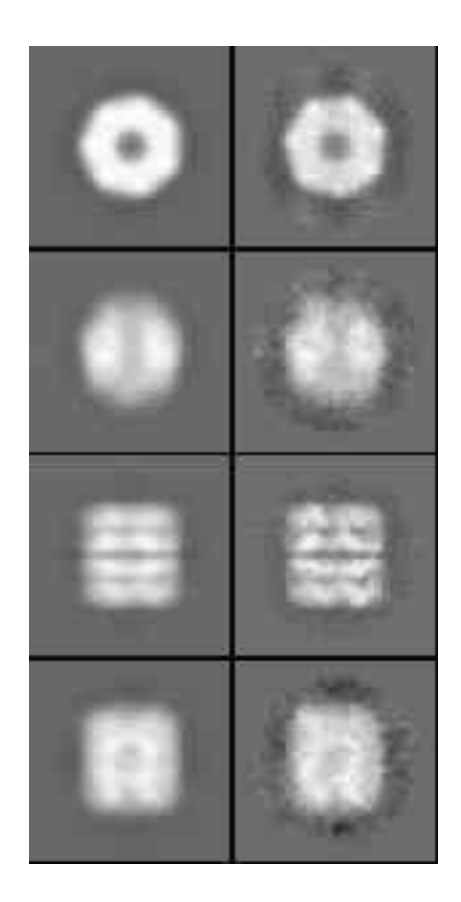

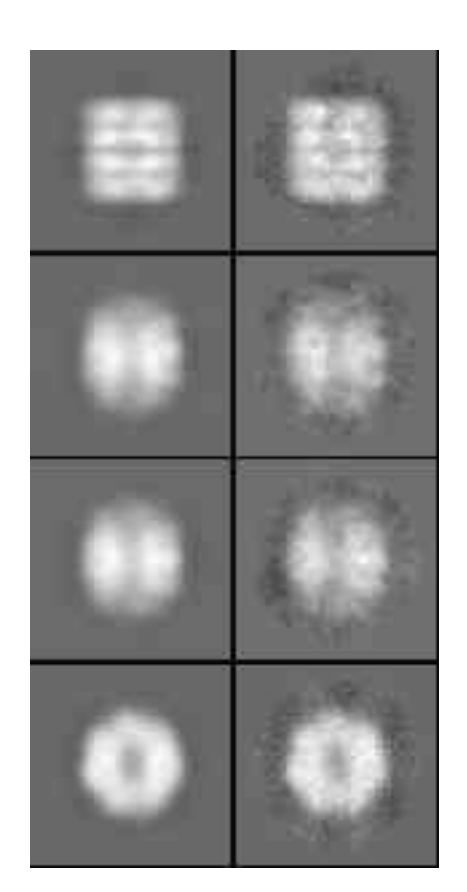

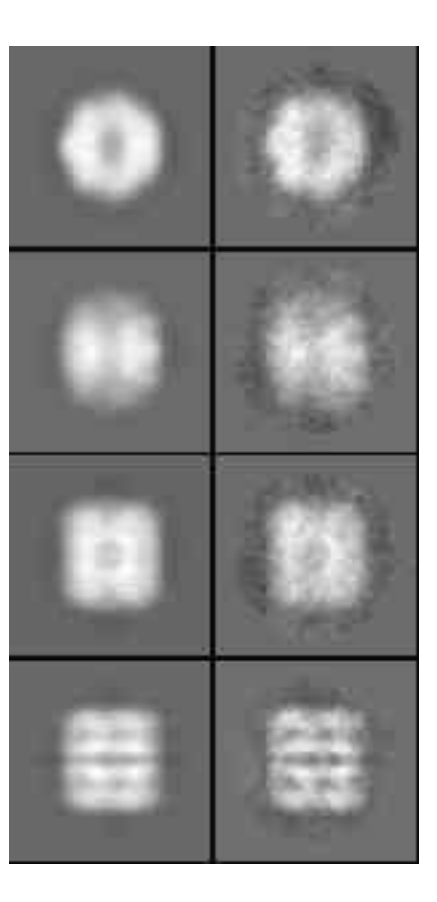

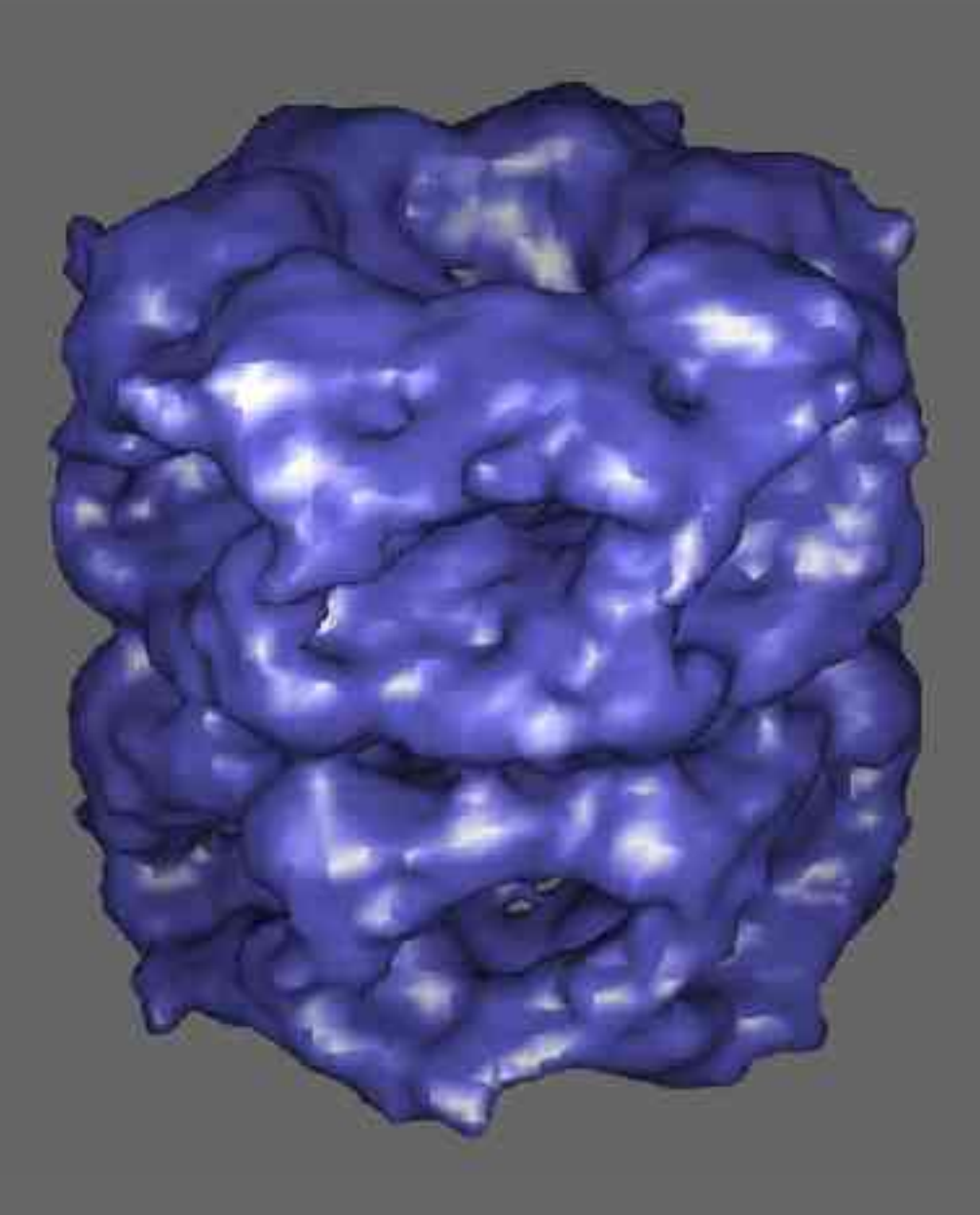

# GroEL at 6 Å Resolution

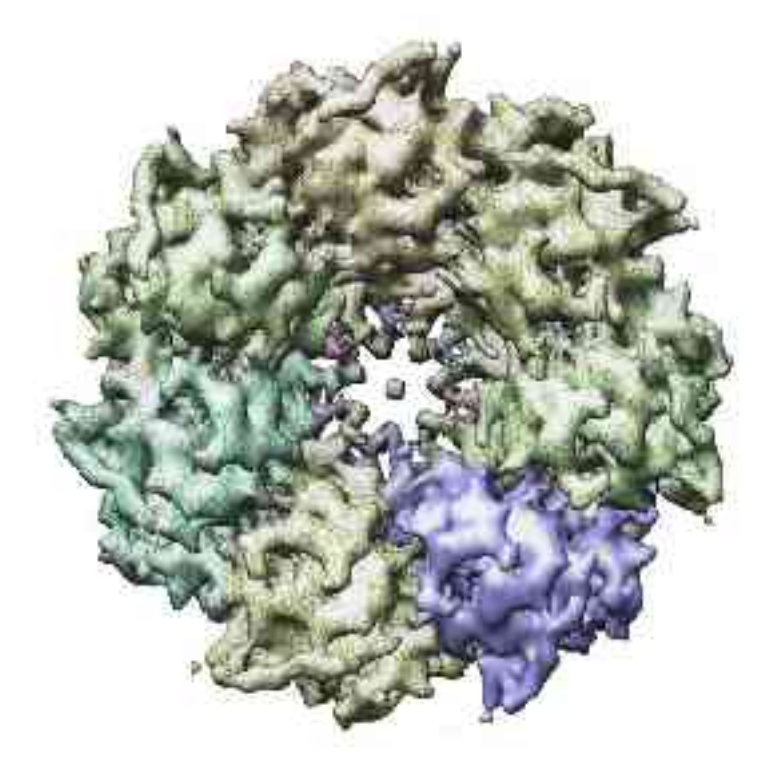

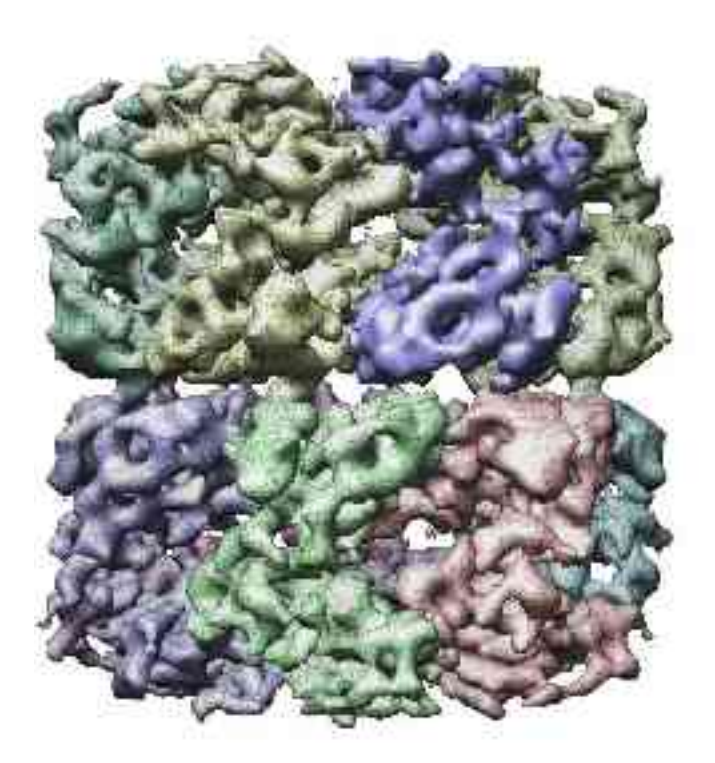

#### Acknowledgments

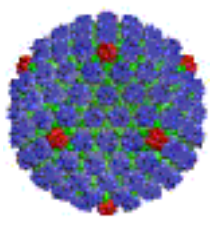

Baylor College of Medicine

- Wah Chiu
- Joanita Jakana
- Dong-Hua Chen

UT SW Medical Center

- David Chuang
- Jiu-Li Song

Thanks to:

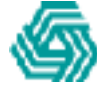

National Center for Research Resources Agouron Institute

## Prepare for Demo Session

• Computer lab PC: log in user 'baylor' password 'EMAN2005' get accustomed to the account

• Your preinstalled laptop: copy the contents of the DVD to your hard drive chmod  $-R$  u+w  $*$  (in the directory with the copy)

• Your laptop, our hard drive Attach and power up the USB hard drive Boot from the provided CD As soon as the boot prompt appears, enter: knoppix home=/dev/sda1 (if that fails, try) knoppix26 home=/dev/uba1 (but don't click Faster)

booting from the CD takes a while, but eventually you should see the workshop web page. Double-click 'Faster'. May have to reboot if it fails.